## **OUT OF ZONE WORKSHOP 2021**

The student roll forward to create the enrollment records for the next school year is based on the district's school boundary maps. The student's physical address determines which school the student is zoned for. The ONLY exception to this is if a student has a current out of zone record, then they are rolled to the request school in that record. Therefore, ANY student that is not attending their zoned school for ANY reason MUST have an out of zone record for that request school. Also, any out of zone record that is no longer valid, needs to be end dated. This includes the students that are at the highest grade level at your school.

In order to have the most accurate student roll forward possible, please follow these procedures:

1. **End date the current out of zone records for your students that are at the highest grade level for your school** (does not pertain to high schools). These students will be progressing from elementary to middle, or middle to high, so their current out of zone records for your school must be end dated in order for them to roll forward correctly. You can do this using the out of zone loader.

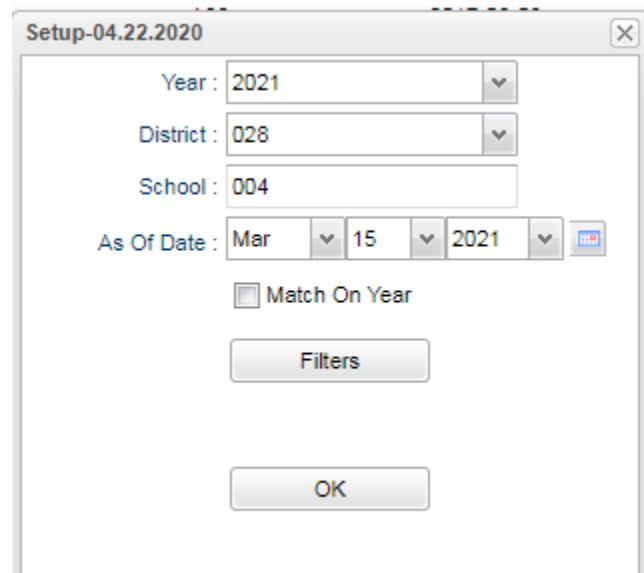

a. Setup: As of Date = current date, do NOT check to match on year.

b. Filters: Grade = highest grade level, OOZ Codes = A38 (start with this code, then run it again for each OOZ code), Filter Dates = school year range.

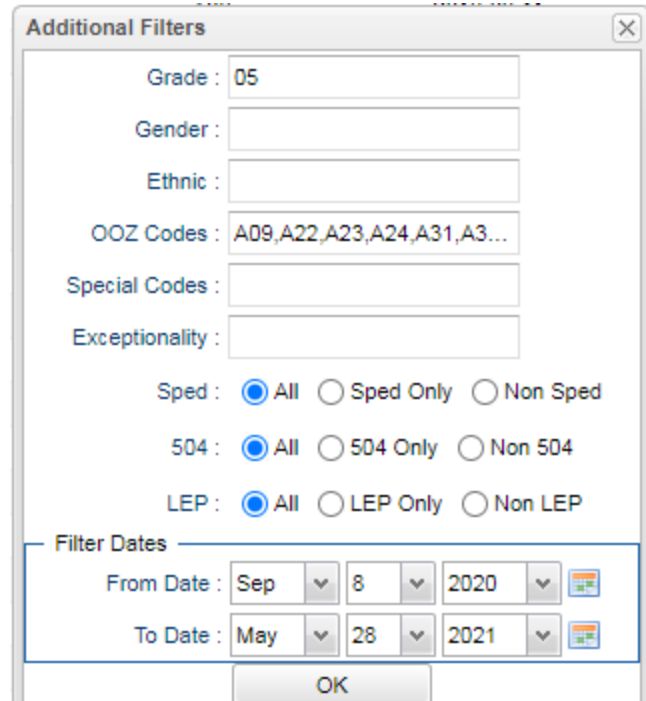

- c. When the listing comes up,
	- i. Go to Post Dates on bottom right, enter an End Date beyond the last day of school such as 6-1-2021, check the Overwrite field, DO NOT check the Overwrite field for the Begin Date.
	- ii. Click in the OOZ Code field for each record that contains the same code, such as A38, you will see it change to an asterisk, then click on that code on the right. The record will now contain the end date.
	- iii. **Repeat this for each of the Out Of Zone Codes.**

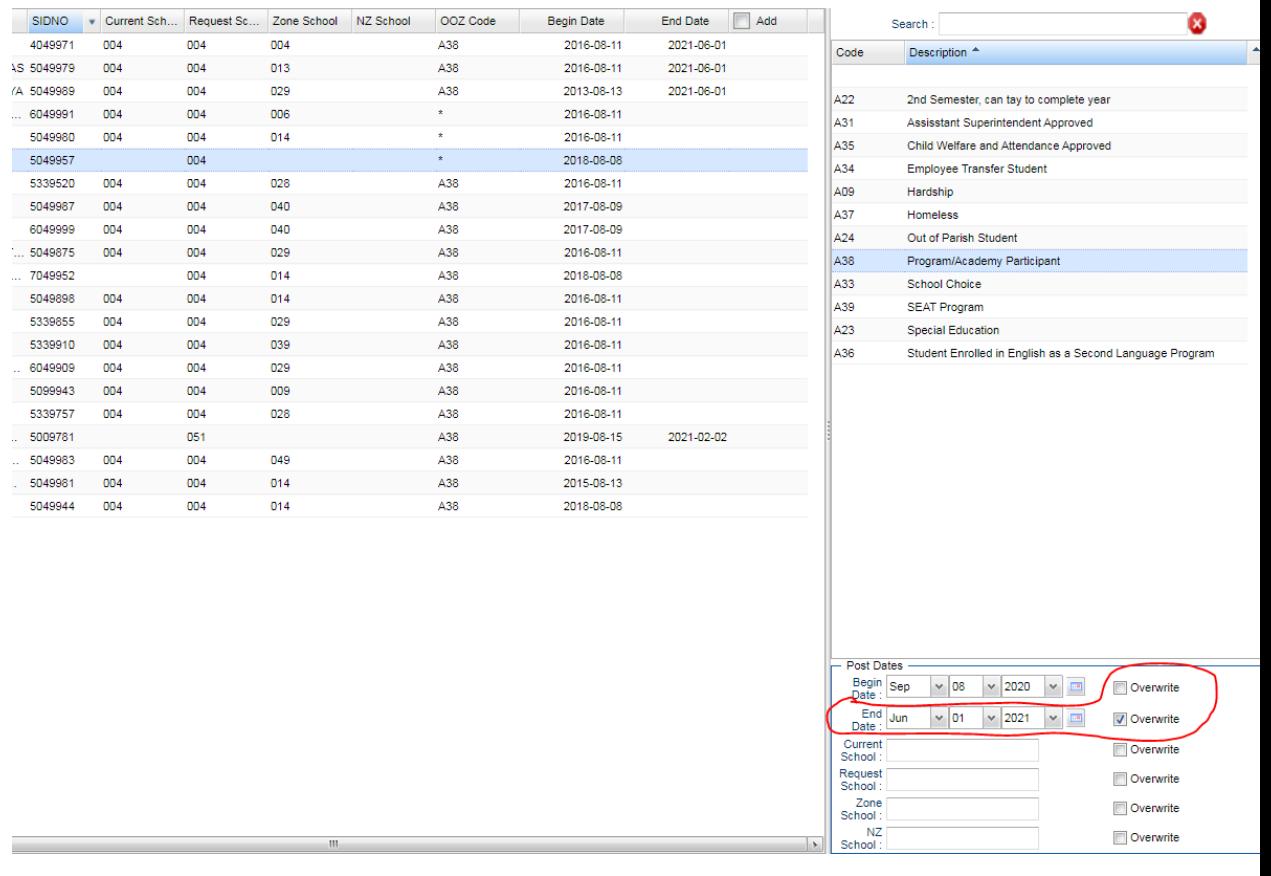

- **2. End date any outstanding out of zone record that may have carried over from an old enrollment.** You may have already taken care of these by working the ANS report Out of Zone Open Transfers Report, if not please take care of them now and keep them maintained as students enroll and withdraw. Run the out of zone loader and look for any "Request School" that is not your school, and end date that record.
- 3. **End date the current out of zone record for any student that it no longer applies to.** This would include any student no longer in an academy, immersion program, ESL, etc. for your school in the next school year. If the student is going back to their zoned school for the next school year, you only need to end date the out of zone record, you do not need to withdraw them at the end of the school year. You only need to withdraw their enrollment if they are leaving our school district.
- 4. **Enter new out of zone records for students going to an out of zone school in the next school year.** This includes all academies, immersion, ESL, special ed, employee transfer, etc. The Out of Zone Loader can be used for this also.
	- a. This time in your setup, select the grade levels that you need to enter records for, and leave the field blank for the OOZ Codes.
- b. Under Post Dates (bottom right), enter the information for the out of zone record. The required fields are Begin Date, Request School and OOZ Code.
	- i. **Begin Date** = 8-12-2021, for first day of school next year
	- ii. End Date = Blank for now
	- iii. Current School = Blank or your school
	- iv. **Request School** = out of zone school for the 21-22 school year, this field is the school used for the roll forward record and MUST be entered here
	- v. Zone School and NZ School are not needed, leave blank
- c. Click in the "Add" column for each student that will be attending this request school, you will see an asterisk appear. Now select the applicable **OOZ Code** on your right. You will need to do this separately for each request school and OOZ Code.
- d. Repeat this process for each combination of request school and out of zone codes that you have. For example, once for each academy that you have students attending next year.
- **5. Make sure that any of your current out of zone students, that need to remain with you next year, have an out of zone record for your school without an end date** (or end dated in their final year with you).This applies to any academy at your school, ESL, Gifted, Special Education, etc.
- **6. Make sure to maintain these records throughout the remainder of the school year.** If students leave our district, or leave your academy/program, these records need to be end dated as well as any applicable program records. Also make sure that any new students that you re-enroll do not have any old out of zone or program records that need to be end dated.
- **7. Make sure that your student's physical addresses are current.**
- **8. To get a listing of where your students will be enrolled next year, you can run the Student Next School List.** This report takes into account the out of zone records.
- 9. **After the roll forward you can get a report of where your 21-22 students last attended by running the Student Feeder Trends or Feeder Report, both under Student Master > Lists.**